# **Scheduled Queries**

- [Maintaining scheduled queries](#page-0-0)
	- <sup>o</sup> [Create Scheduled query syntax](#page-0-1)
	- [Alter Scheduled query syntax](#page-0-2)
	- <sup>o</sup> [Drop syntax](#page-0-3)
	- o [scheduleSpecification syntax](#page-1-0)
		- [CRON based schedule syntax](#page-1-1)
		- **[EVERY based schedule syntax](#page-1-2)**
	- [ExecutedAs syntax](#page-1-3)
	- <sup>o</sup> [enableSpecification syntax](#page-1-4)
	- o [Defined AS syntax](#page-1-5) <sup>o</sup> [executeSpec syntax](#page-1-6)
	-
- [System tables/views](#page-2-0)
	- [information\\_schema.scheduled\\_queries](#page-2-1)
	- [information\\_schema.scheduled\\_executions](#page-2-2) **[Execution states](#page-3-0)**
	-
- [Configuration](#page-3-1)
	- $\sim$  [Hive metastore related configuration](#page-3-2) <sup>o</sup> [HiveServer2 related configuration](#page-3-3)
- [Examples](#page-3-4)
	- $\overline{\phantom{a}}$  [Example 1 basic example of using schedules](#page-3-5)
	- [Example 2 analyze external table periodically](#page-4-0)
	- [Example 3 materialized view rebuild](#page-5-0)
	- $\circ$  [Example 4 Ingestion](#page-7-0)

#### **Intro**

Executing statements periodically can be usefull in

- Pulling informations from external systems
- Periodically updating column statistics
- Rebuilding materialized views

#### **Overview**

G)

- The metastore maintains the scheduled queries in the metastore database
- Hiveserver(s) periodically polls the metastore for a scheduled query to be executed
	- During execution informations about ongoing/finished executions are kept in the metastore

Scheduled queries were added in Hive 4.0 (HIVE-21884)

Hive has it's scheduled query interface built into the language itself for easy access:

# <span id="page-0-0"></span>Maintaining scheduled queries

## <span id="page-0-1"></span>Create Scheduled query syntax

**CREATE SCHEDULED QUERY <scheduled\_query\_name> [<scheduleSpecification>](https://cwiki-test.apache.org/confluence/pages/viewpage.action?pageId=145724134#ScheduledQueries-scheduleSpec)**

 **[[<executedAsSpec>](https://cwiki-test.apache.org/confluence/pages/viewpage.action?pageId=145724134#ScheduledQueries-executedAsSpec) ] [[<enableSpecification>](https://cwiki-test.apache.org/confluence/pages/viewpage.action?pageId=145724134#ScheduledQueries-enableSpecification)] [<definedAsSpec>](https://cwiki-test.apache.org/confluence/pages/viewpage.action?pageId=145724134#ScheduledQueries-definedAsSpec)**

## <span id="page-0-2"></span>Alter Scheduled query syntax

**ALTER SCHEDULED QUERY <scheduled\_query\_name> ([<scheduleSpec>](https://cwiki-test.apache.org/confluence/pages/viewpage.action?pageId=145724134#ScheduledQueries-scheduleSpec)[|<executedAsSpec>](https://cwiki-test.apache.org/confluence/pages/viewpage.action?pageId=145724134#ScheduledQueries-executedAsSpec)[|<enableSpecification>](https://cwiki-test.apache.org/confluence/pages/viewpage.action?pageId=145724134#ScheduledQueries-enableSpecification)[|<definedAsSpec>](https://cwiki-test.apache.org/confluence/pages/viewpage.action?pageId=145724134#ScheduledQueries-definedAsSpec)|[<executeSpec>](https://cwiki-test.apache.org/confluence/pages/viewpage.action?pageId=145724134#ScheduledQueries-executeSpec));**

# <span id="page-0-3"></span>Drop syntax

**DROP SCHEDULED QUERY <scheduled\_query\_name>;**

### <span id="page-1-0"></span>scheduleSpecification syntax

Schedules can be specified using CRON expressions or for common cases there is a simpler form; in any case the schedule is stored as Quartz cron expression.

### <span id="page-1-1"></span>**CRON based schedule syntax**

**CRON [<quartz\\_schedule\\_expression>](https://cwiki-test.apache.org/confluence/pages/viewpage.action?pageId=145724134#ScheduledQueries-quartz_schedule_expression)**

where [q](https://www.freeformatter.com/cron-expression-generator-quartz.html)uartz\_schedule\_expression is quoted schedule in the Quartz format

<https://www.freeformatter.com/cron-expression-generator-quartz.html>

For example the CRON  $\cdot$  0  $\cdot$  /10  $\cdot$   $\cdot$   $\cdot$   $\cdot$   $\cdot$   $\cdot$  expression will fire every 10 minutes.

#### <span id="page-1-2"></span>**EVERY based schedule syntax**

To give a more readable way to declare schedules EVERY can be used.

#### **EVERY [<integer>] (SECOND|MINUTE|HOUR) [(OFFSET BY|AT) <timeOrDate>]**

the format makes it possible to declare schedules in a more readable way:

**EVERY 2 MINUTES EVERY HOUR AT '0:07:30' EVERY DAY AT '11:35:30'**

### <span id="page-1-3"></span>ExecutedAs syntax

#### **EXECUTED AS <user\_name>**

Scheduled queries are executed as the declaring user by default; but people with admin privileges might be able to change the executing user.

### <span id="page-1-4"></span>enableSpecification syntax

#### **(ENABLE[D] | DISABLE[D])**

Can be used to enable/disable a schedule.

For CREATE SCHEDULED QUERY statements the default behaviour is set by the configuration key **hive.scheduled.queries.create.as. enabled**

In case there are in-flight scheduled executions at the time when the corresponding schedule is disabled - the already running executions will Λ still finish. But no more executions will be triggered.

## <span id="page-1-5"></span>Defined AS syntax

#### **[DEFINED] AS <hiveQuery>**

The "query" is a single statement expression to be scheduled for execution.

### <span id="page-1-6"></span>executeSpec syntax

**EXECUTE**

Λ

Changes the schedules next execution time to be now. Could be useful during debugging/development.

# <span id="page-2-0"></span>System tables/views

Informations about scheduled queries/executions can be obtain by using the information\_schema or the sysdb - recommended way is to use the information\_schema; sysdb is tables are there to build the information\_schema level views - and for debugging.

## <span id="page-2-1"></span>information\_schema.scheduled\_queries

Suppose we have a scheduled query defined by:

**create scheduled query sc1 cron '0 \*/10 \* \* \* ? \*' as select 1;**

Let's take a look at it in the **information\_schema.scheduled\_queries** table by using

#### **select \* from information\_schema.scheduled\_queries;**

I will transpose the resultset to describe each column

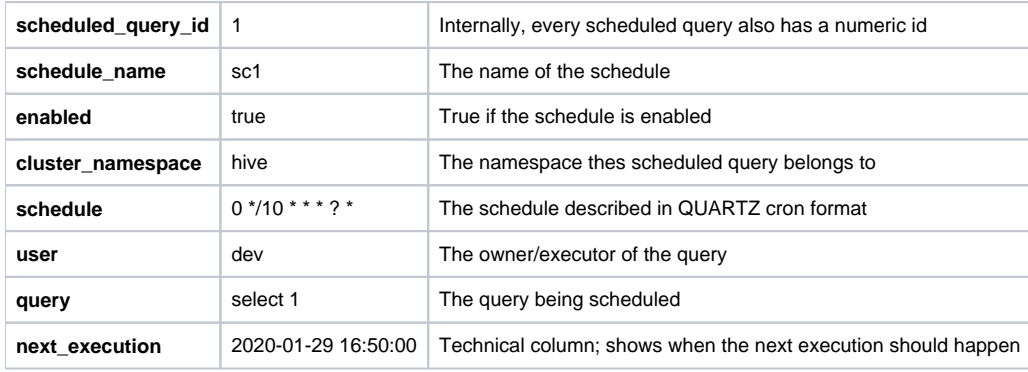

**(schedule\_name,cluster\_namespace)** is unique

Λ

## <span id="page-2-2"></span>information\_schema.scheduled\_executions

This view can be used to get information about recent scheduled query executions.

#### **select \* from information\_schema.scheduled\_executions;**

One record in this view has the following informations:

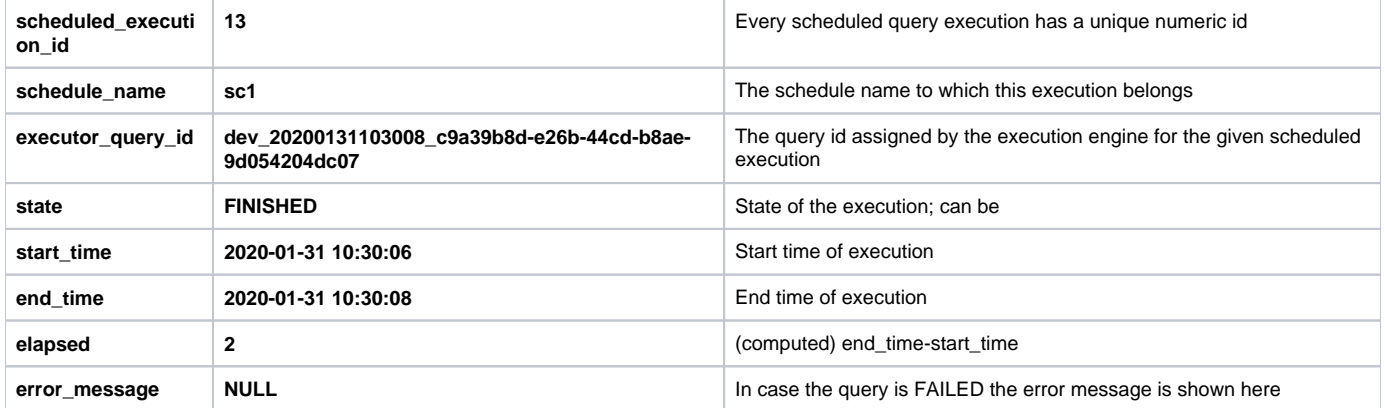

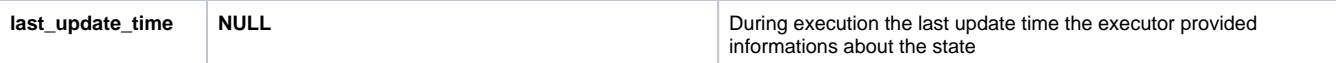

#### <span id="page-3-0"></span>**Execution states**

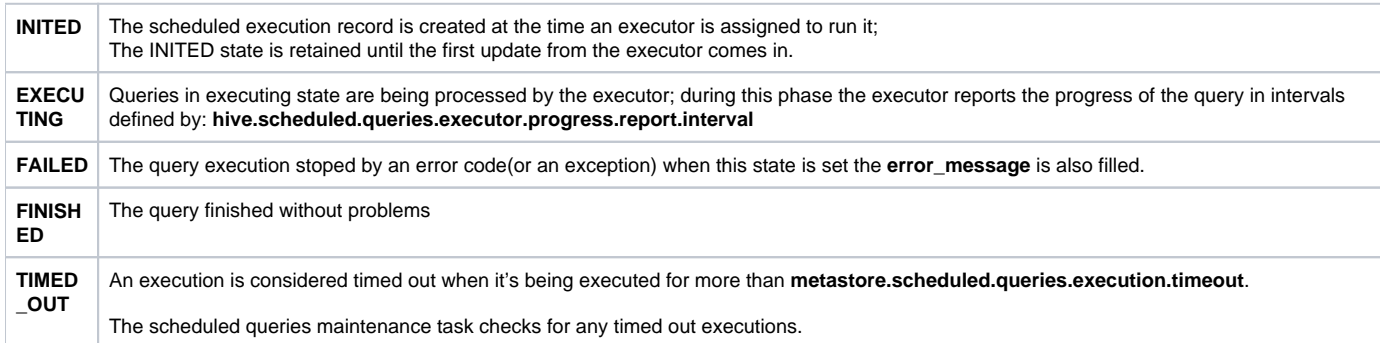

#### **How long are execution informations are retained?** O)

The scheduled query maintenance task removes older than **metastore.scheduled.queries.execution.max.age** entries.

# <span id="page-3-1"></span>**Configuration**

### <span id="page-3-2"></span>Hive metastore related configuration

- **metastore.scheduled.queries.enabled (default: true)**
- Controls the metastore side support for scheduled queries; forces all HMS scheduled query related endpoints to return with an error **metastore.scheduled.queries.execution.timeout (default: 2 minutes)**
- In case a scheduled execution is not updated for at least this amount of time; it's state will be changed to **TIMED\_OUT** by the cleaner task **metastore.scheduled.queries.execution.maint.task.frequency (default: 1 minute)**
- **Interval of scheduled query maintenance task. Which removes executions above max age; and marks executions as TIMED\_OUT if the condition is met**
- **metastore.scheduled.queries.execution.max.age (default: 30 days)** Maximal age of a scheduled query execution entry before it is removed.

# <span id="page-3-3"></span>HiveServer2 related configuration

- **hive.scheduled.queries.executor.enabled (default: true)** Controls whether HS2 will run scheduled query executor.
- **hive.scheduled.queries.namespace (default: "hive")** Sets the scheduled query namespace to be used. New scheduled queries are created in this namespace; and execution is also bound to the namespace
- **hive.scheduled.queries.executor.idle.sleep.time (default: 1 minute)** Time to sleep between querying for the presence of a scheduled query.
- **hive.scheduled.queries.executor.progress.report.interval (default: 1 minute)**
- While scheduled queries are in flight; a background update happens periodically to report the actual state of the query. **hive.scheduled.queries.create.as.enabled (default: true)**
- This option sets the default behaviour of newly created scheduled queries. **hive.security.authorization.scheduled.queries.supported (default: false)**
- Enable this if the configured authorizer is able to handle scheduled query related calls.

# <span id="page-3-5"></span><span id="page-3-4"></span>Examples

```
create table t (a integer);
-- create a scheduled query; every 10 minute insert a new row
create scheduled query scl cron '0 */10 * * * ? *' as insert into t values (1);
-- depending on hive.scheduled.queries.create.as.enabled the query might get create in disabled mode
-- it can be enabled using:
alter scheduled query sc1 enabled;
-- inspect scheduled queries using the information_schema
select * from information_schema.scheduled_queries s where schedule_name='sc1';
       +-----------------------+------------------+------------+----------------------+-------------------+---------
+-----------+----------------------+
| s.scheduled_query_id | s.schedule_name | s.enabled | s.cluster_namespace | s.schedule | s.user | 
s.query | s.next_execution |
+-----------------------+------------------+------------+----------------------+-------------------+---------
+-----------+----------------------+
| 1                     | sc1                 | hive               | 0 */10 * * * ? *   | dev     |
select 1 | 2020-02-03 15:10:00 |
+-----------------------+------------------+------------+----------------------+-------------------+---------
+-----------+----------------------+
-- wait 10 minutes or execute by issuing:
alter scheduled query sc1 execute;
select * from information_schema.scheduled_executions s where schedule_name='sc1' order by 
scheduled_execution_id desc limit 1;
+---------------------------+------------------+----------------------------------------------------+-----------
        +----------------------+----------------------+------------+------------------+---------------------+
| s.scheduled_execution_id | s.schedule_name | s.executor_query_id | s.state 
| s.start_time | s.end_time | s.elapsed | s.error_message | s.last_update_time |
    +---------------------------+------------------+----------------------------------------------------+-----------
+----------------------+----------------------+------------+------------------+---------------------+
| 496 | sc1 | dev_20200203152025_bdf3deac-0ca6-407f-b122-c637e50f99c8 | 
FINISHED | 2020-02-03 15:20:23 | 2020-02-03 15:20:31 | 8 | NULL | NULL |
+---------------------------+------------------+----------------------------------------------------+-----------
+----------------------+----------------------+------------+------------------+---------------------+
```
## <span id="page-4-0"></span>Example 2 – analyze external table periodically

Suppose you have an external table - the contents of it is slowly changing...which will eventually lead that Hive will utilize outdated statistics during planning time

```
-- create external table
create external table t (a integer);
-- see where the table lives:
desc formatted t;
[...]
| Location: | file:/data/hive/warehouse/t
NULL |
[...]
-- in a terminal; load some data into the table directory:
seq 1 10 > /data/hive/warehouse/t/f1
-- back in hive you will see that 
select count(1) from t;
10
-- meanwhile basic stats show that the table has "0" rows 
desc formatted t;
[...]
| | numRows | 
\overline{0} \overline{0} \overline{1} \overline{0} \overline{1} \overline{0} \overline{1} \overline{0} \overline{1} \overline{0} \overline{1} \overline{0} \overline{1} \overline{0} \overline{1} \overline{0} \overline{1} \overline{0} \overline{1} \overline{0} \overline{1} \overline{0} \overline{1} \overline{0} \overline{[...]
create scheduled query t_analyze cron '0 */1 * * * ? *' as analyze table t compute statistics for columns;
-- wait some time or execute by issuing:
alter scheduled query t_analyze execute;
select * from information_schema.scheduled_executions s where schedule_name='ex_analyze' order by 
scheduled_execution_id desc limit 3;
+---------------------------+------------------+----------------------------------------------------
+------------+----------------------+----------------------+------------+------------------
+----------------------+
| s.scheduled_execution_id | s.schedule_name | s.executor_query_id | s.
state | s.start_time | s.end_time | s.elapsed | s.error_message | s.last_update_time |
+---------------------------+------------------+----------------------------------------------------
+------------+----------------------+----------------------+------------+------------------
+----------------------+
| 498 | t_analyze | dev_20200203152640_a59bc198-3ed3-4ef2-8f63-573607c9914e | 
FINISHED | 2020-02-03 15:26:38 | 2020-02-03 15:28:01 | 83 | NULL | NULL 
|
        +---------------------------+------------------+----------------------------------------------------
+------------+----------------------+----------------------+------------+------------------
+----------------------+
-- and the numrows have been updated
desc formatted t;
[...]
                               | | numRows | 
10[...]
-- we don't want this running every minute anymore...
alter scheduled query t_analyze disable;
```
<span id="page-5-0"></span>Example 3 – materialized view rebuild

```
set hive.support.concurrency=true;
set hive.txn.manager=org.apache.hadoop.hive.ql.lockmgr.DbTxnManager;
set hive.strict.checks.cartesian.product=false;
set hive.stats.fetch.column.stats=true;
set hive.materializedview.rewriting=true;
-- create some tables
CREATE TABLE emps (
   empid INT,
  deptno INT,
  name VARCHAR(256),
  salary FLOAT,
  hire date TIMESTAMP)
STORED AS ORC
TBLPROPERTIES ('transactional'='true');
CREATE TABLE depts (
  deptno INT,
   deptname VARCHAR(256),
   locationid INT)
STORED AS ORC
TBLPROPERTIES ('transactional'='true');
-- load data
insert into emps values (100, 10, 'Bill', 10000, 1000), (200, 20, 'Eric', 8000, 500),
  (150, 10, 'Sebastian', 7000, null), (110, 10, 'Theodore', 10000, 250), (120, 10, 'Bill', 10000, 250),
   (1330, 10, 'Bill', 10000, '2020-01-02');
insert into depts values (10, 'Sales', 10), (30, 'Marketing', null), (20, 'HR', 20);
insert into emps values (1330, 10, 'Bill', 10000, '2020-01-02');
-- create mv
CREATE MATERIALIZED VIEW mv1 AS
   SELECT empid, deptname, hire_date FROM emps
     JOIN depts ON (emps.deptno = depts.deptno)
   WHERE hire date >= '2016-01-01 00:00:00';
EXPLAIN
SELECT empid, deptname FROM emps
JOIN depts ON (emps.deptno = depts.deptno)
WHERE hire_date >= '2018-01-01';
-- create a schedule to rebuild mv
create scheduled query mv_rebuild cron '0 */10 * * * ? *' defined as 
  alter materialized view mv1 rebuild;
-- from this expalin it will be seen that the mv1 is being used
EXPLAIN
SELECT empid, deptname FROM emps
JOIN depts ON (emps.deptno = depts.deptno)
WHERE hire date >= '2018-01-01';
-- insert a new record
insert into emps values (1330, 10, 'Bill', 10000, '2020-01-02');
-- the source tables are scanned
EXPLAIN
SELECT empid, deptname FROM emps
JOIN depts ON (emps.deptno = depts.deptno)
WHERE hire date >= '2018-01-01';
-- wait 10 minutes or execute
alter scheduled query mv_rebuild execute;
-- run it again...the view should be rebuilt
EXPLAIN
SELECT empid, deptname FROM emps
JOIN depts ON (emps.deptno = depts.deptno)
WHERE hire_date >= '2018-01-01';
```
## <span id="page-7-0"></span>Example 4 – Ingestion

```
drop table if exists t;
drop table if exists s;
-- suppose that this table is an external table or something
-- which supports the pushdown of filter condition on the id column
create table s(id integer, cnt integer);
-- create an internal table and an offset table
create table t(id integer, cnt integer);
create table t offset(offset integer);
insert into t_offset values(0);
-- pretend that data is added to s
insert into s values(1,1);
-- run an ingestion...
from (select id==offset as first,* from s
join t_offset on id>=offset) s1
insert into t select id,cnt where first = false
insert overwrite table t offset select max(s1.id);
-- configure to run ingestion every 10 minutes
create scheduled query ingest every 10 minutes defined as
from (select id==offset as first,* from s
join t_offset on id>=offset) s1
insert into t select id,cnt where first = false
insert overwrite table t_offset select max(s1.id);
-- add some new values
insert into s values(2,2),(3,3);
-- pretend that a timeout have happened
alter scheduled query ingest execute;
```